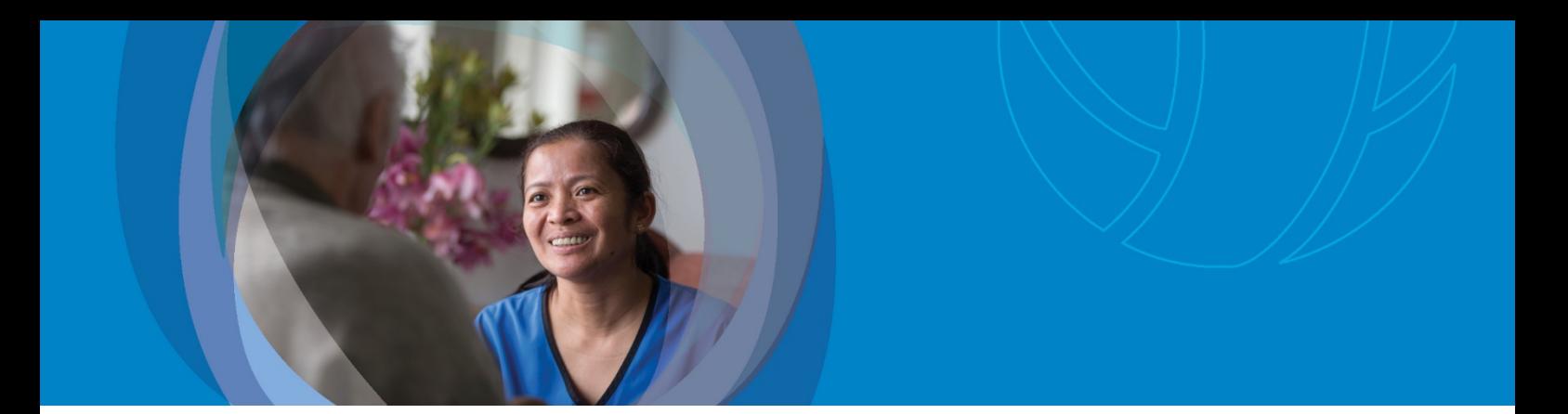

## Adding an email address – Step by step 'how to' guide **interRAI Update 2019**

The purpose of this step by step 'how to' guide is to provide administration and assessor staff an overview of how to add an email address for their client/resident on the National interRAI Software.

### **Contents**

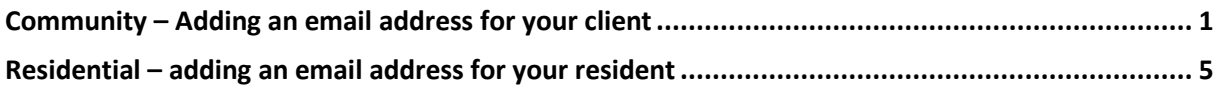

## <span id="page-0-0"></span>**Community** – Adding an email address for your client

If you have a client living in the community whom uses email as a form of communication, you may wish to add their email address to their interRAI record for current or future reference. Up until now, we have not had a designated space for an email address. You can now add an email address to the client's Overview page as follows;

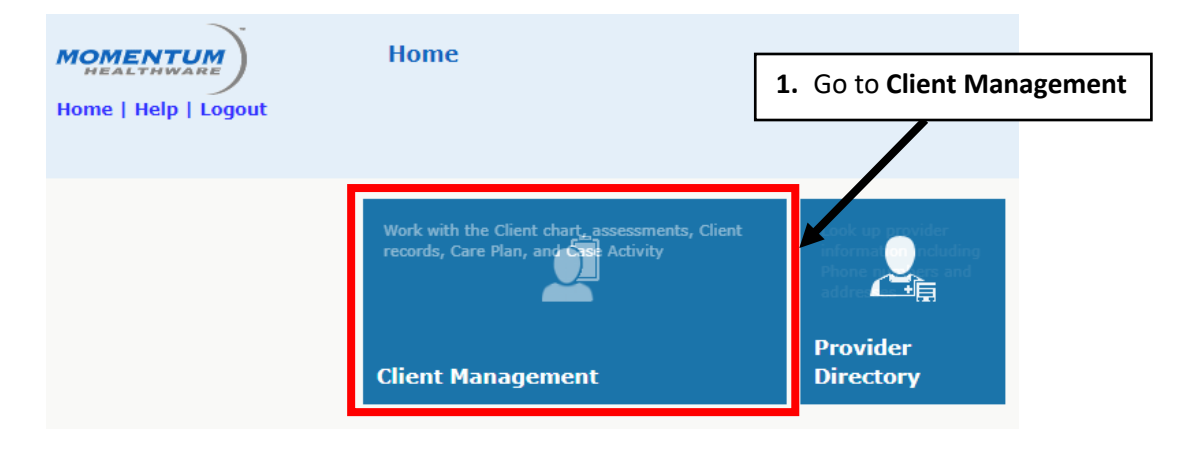

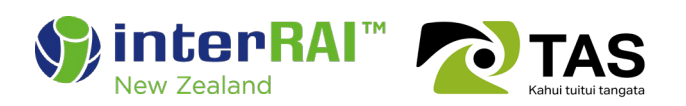

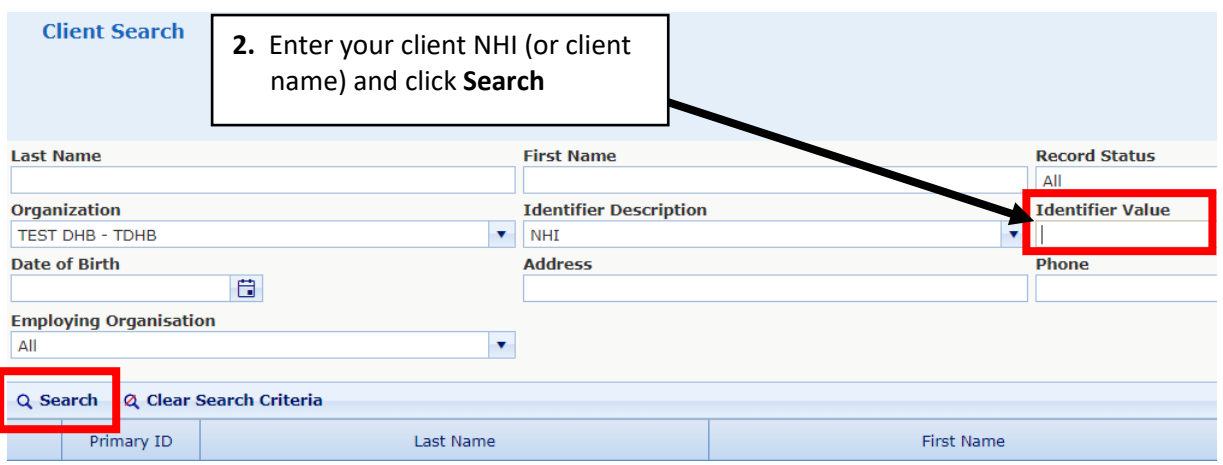

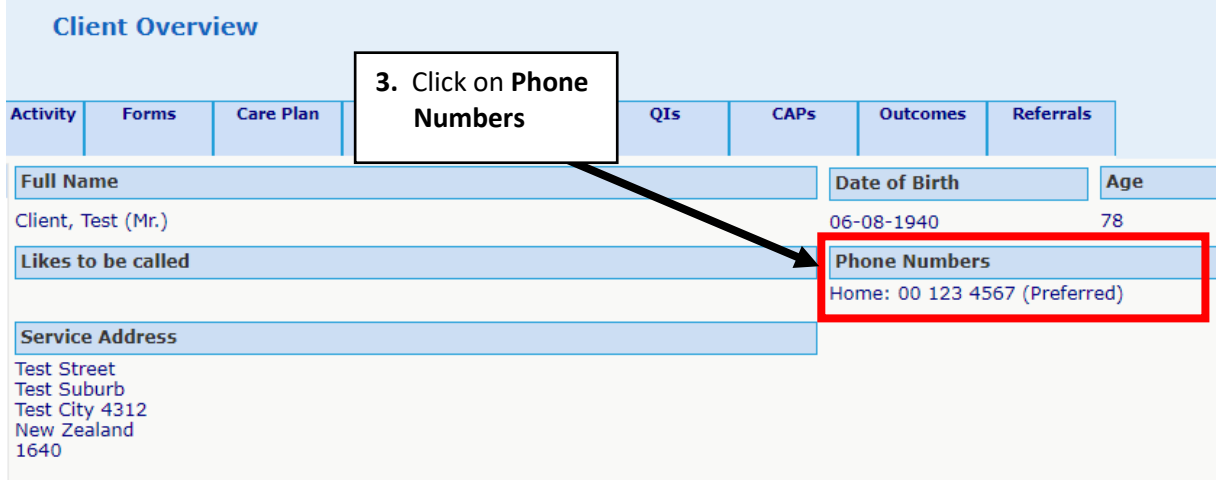

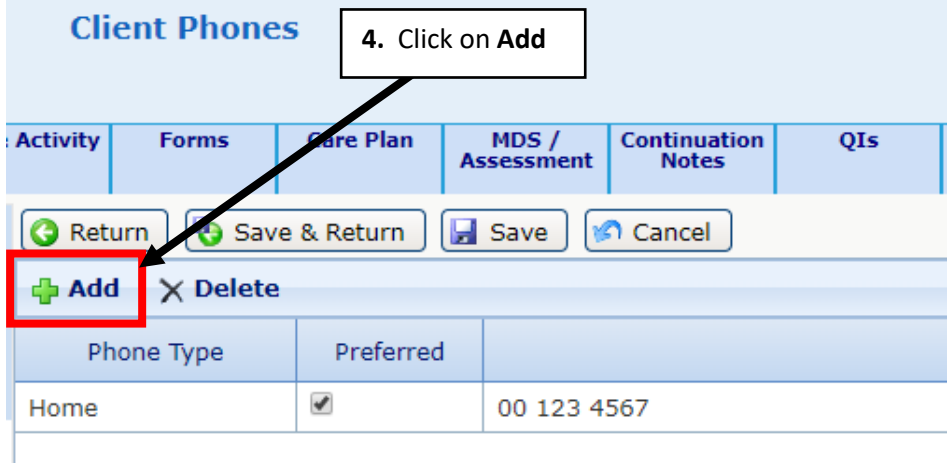

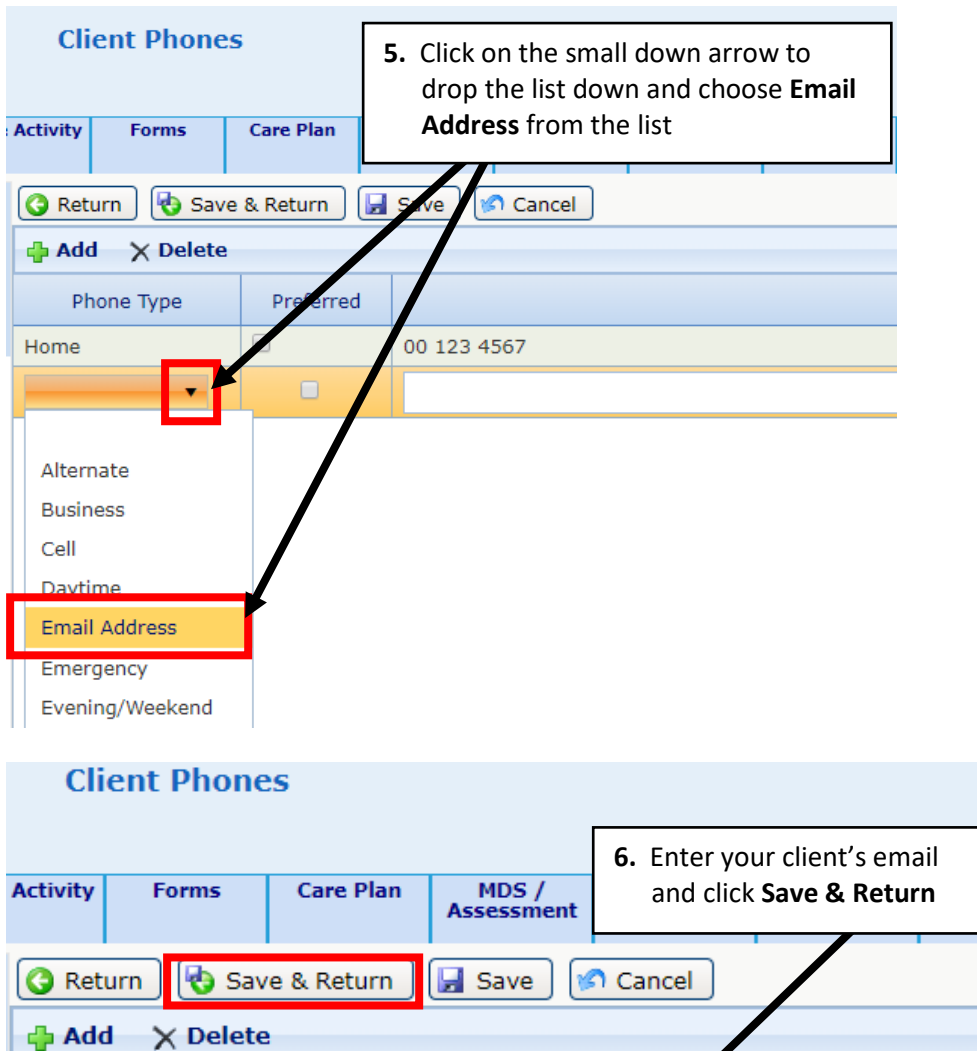

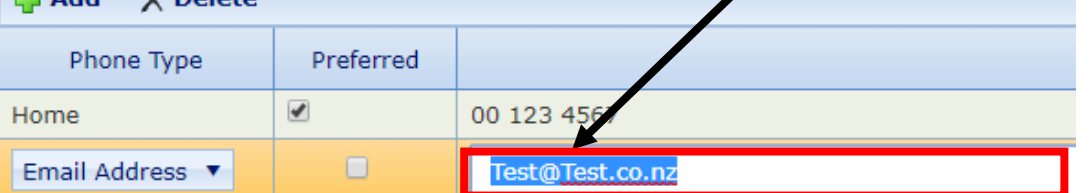

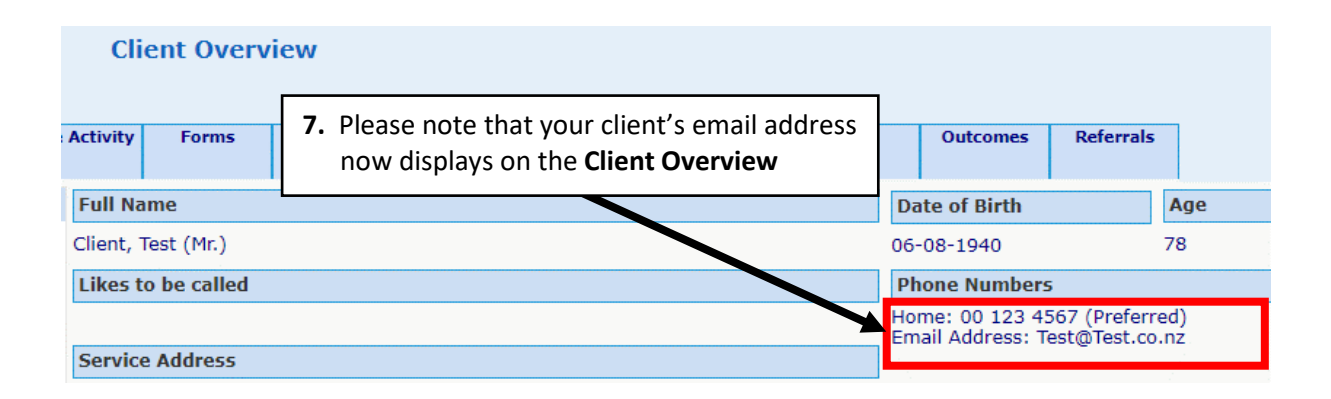

**APs** 

#### Printing the email address for your client

The email address added under Phone Numbers will display on the **Client Information Report**. You can print this by going to the **Reports** menu and clicking on the **Client Information Report** menu item. You will note that the email address is listed under the Phone Numbers section of the report.

This addition will also display on the **Current Provider Report, Current Care Plan Report**, **Current Service Plan Report, Home Support Authorization Report** and the **Client Summary Report**.

## <span id="page-4-0"></span>**Residential** – adding an email address for your resident

If you have a resident living in your residential facility whom uses email as a form of communication, you may wish to add their email address to their interRAI record. You can add an email address to the resident's Overview page as follows;

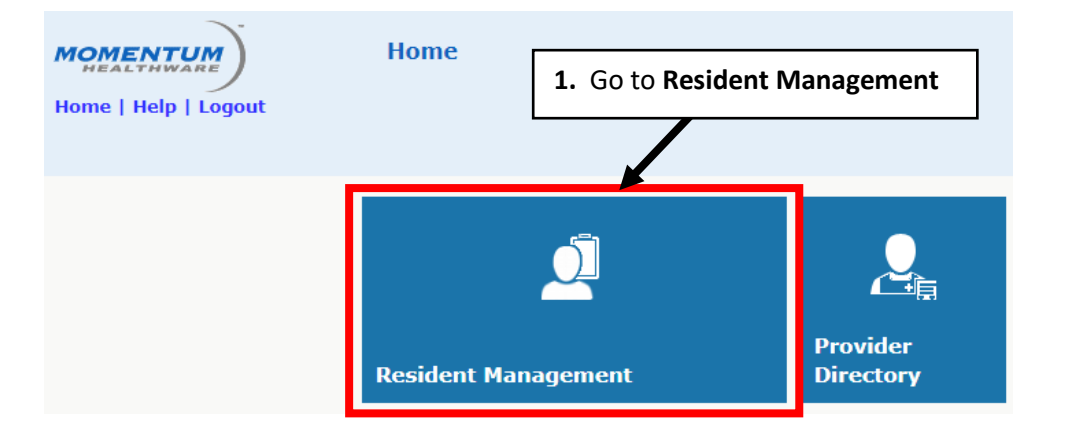

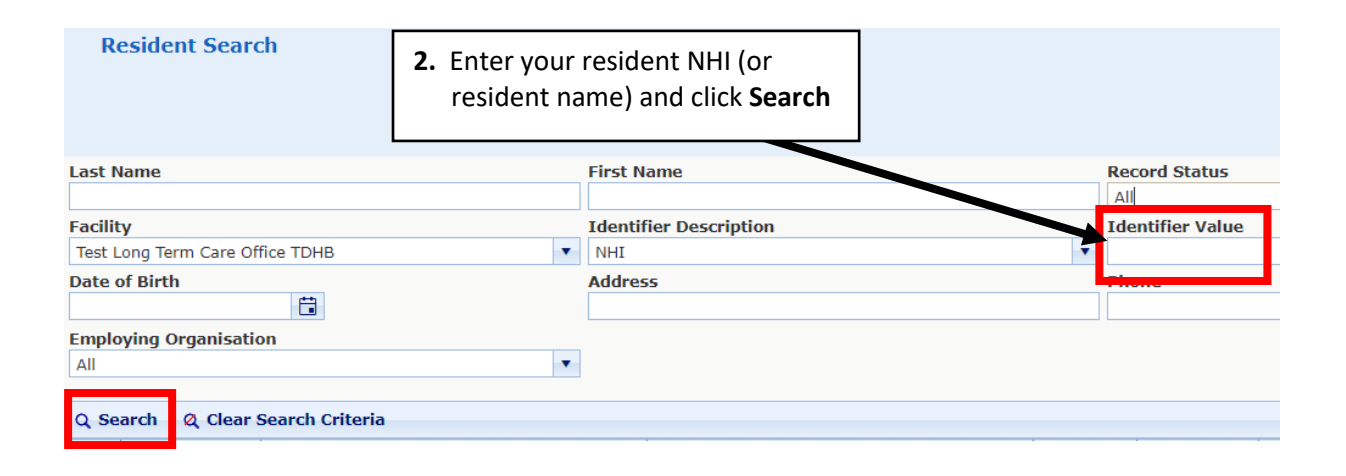

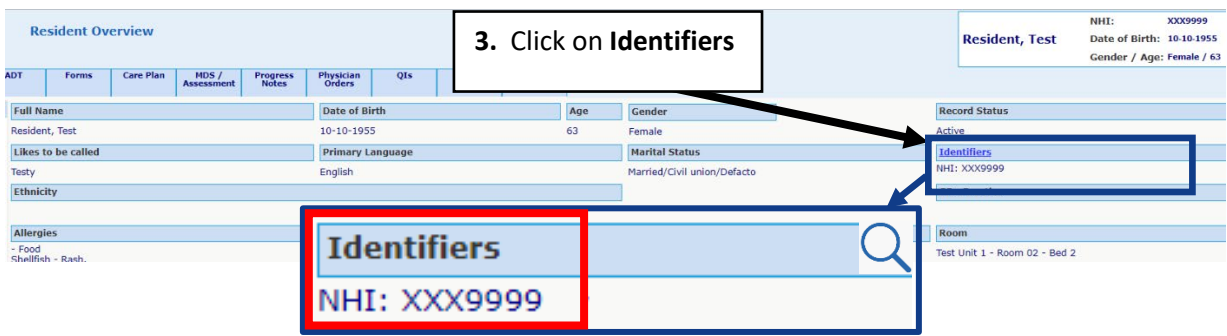

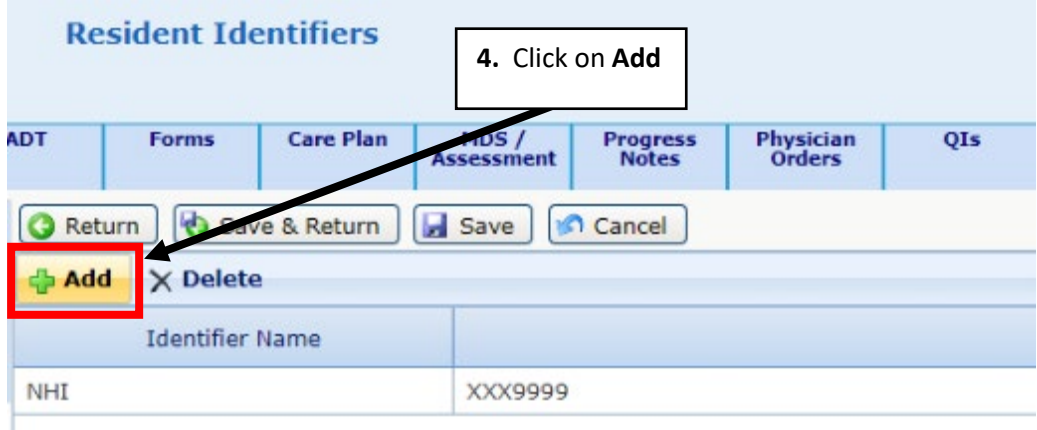

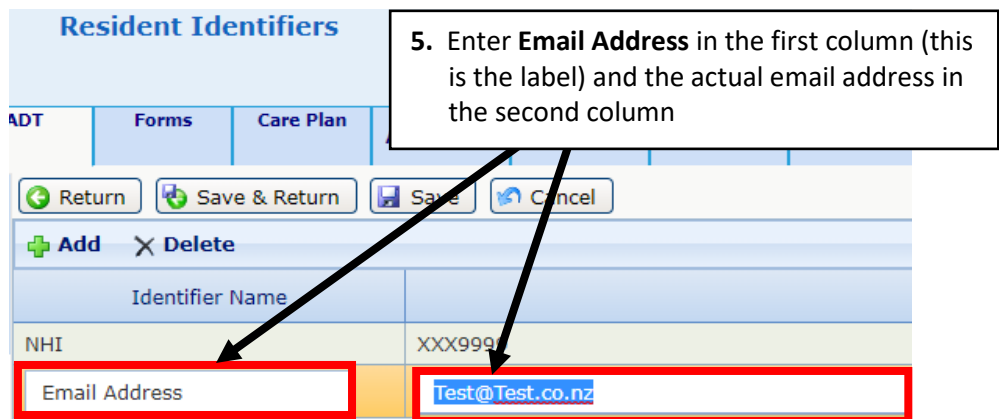

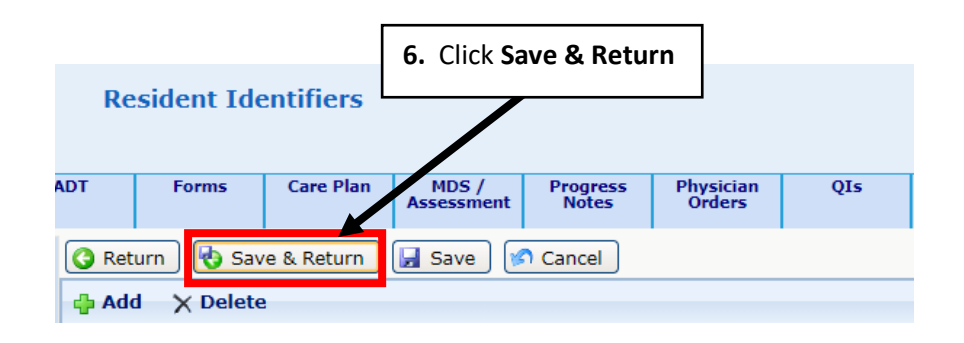

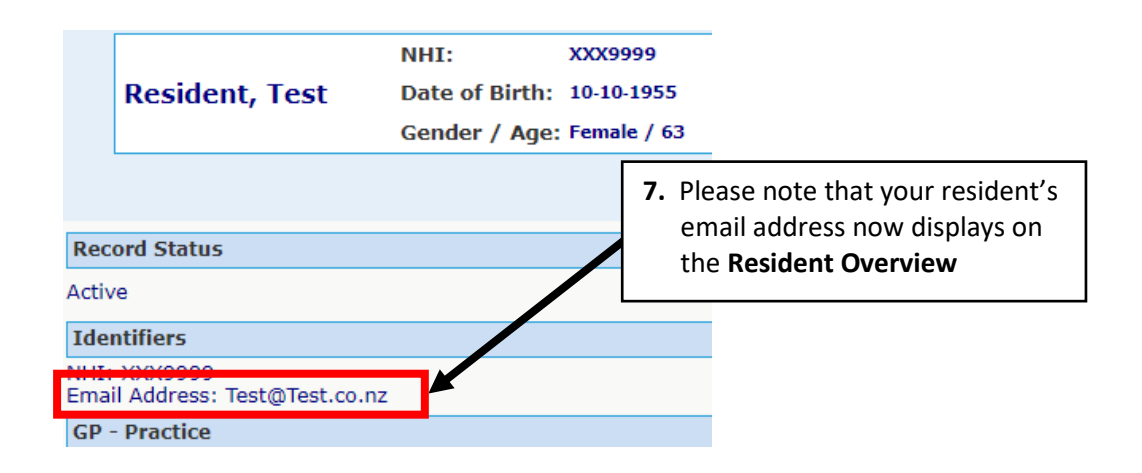

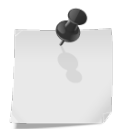

**Note:** If your resident lives in an Apartment within your facility and has a contact telephone number, you can also use **Identifiers** to add this number to your resident's record.

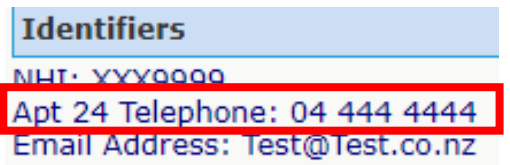

### Printing the email address for your resident

You can print the email address (and apartment telephone number if you have added this) for your resident by going to the **Reports** menu and clicking on the **Face Sheet** menu item. You will note that the email address (and apartment telephone number) are listed at the top under the NHI (Identifier). These additions will also display on the **Transfer Referral Report**.

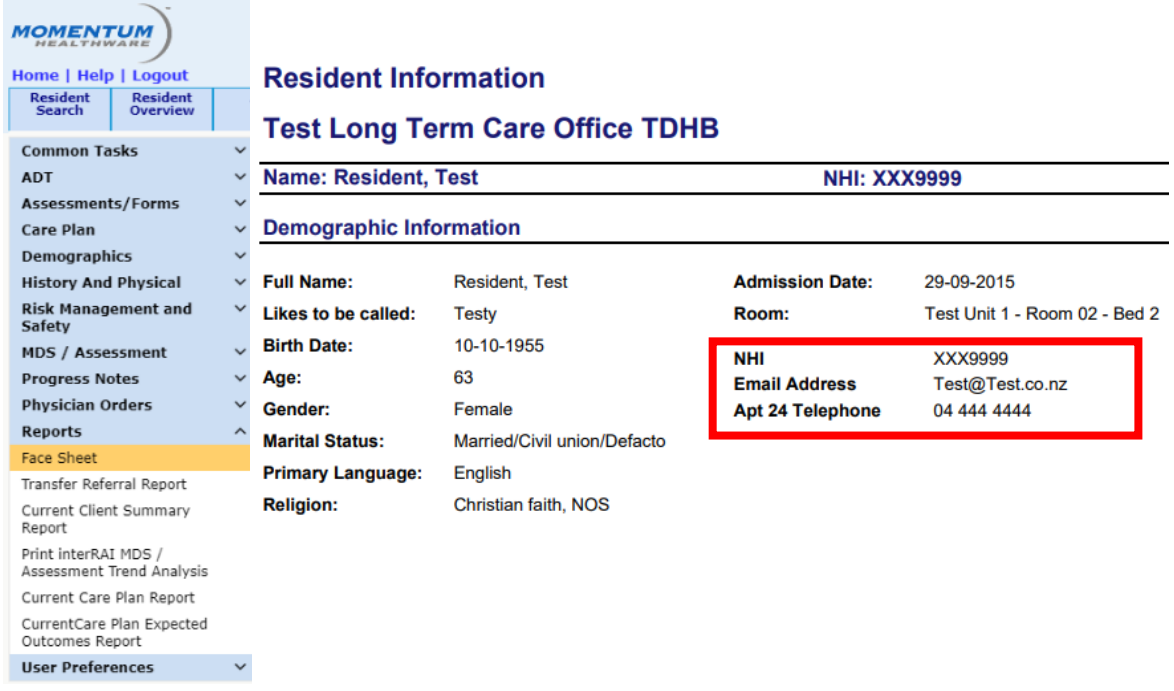

# **Questions**

If you have any questions please contact [interRAI@tas.health.nz](mailto:interRAI@tas.health.nz)